## How to Import Presets or Banks into GUITAR RIG 5

Note: In order to load a preset in GUITAR RIG, it is necessary to have all components installed which are used by this preset. If a component required by the preset is missing, it won't work.

A large variety of GUITAR RIG user presets is available under the following link.

To import a preset or bank in GUITAR RIG, proceed as described below:

1. Open the **File** menu and select **Import Preset**.

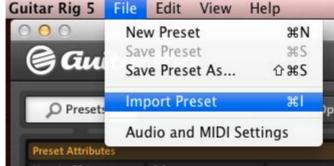

- 2. Navigate to the folder where you stored the preset. Select it and press Open.
- 3. After the import of the preset you will find it in the **Presets** area of the GUITAR RIG browser.

| Deresets          | Components | Options |
|-------------------|------------|---------|
|                   |            |         |
| Preset Attributes |            |         |
| New in GR5        |            |         |
| GR Mix            |            |         |
| Guitar Amps       |            |         |
| Bass Amps         |            |         |
| Styles            |            |         |
| Songs             |            |         |
| Effects           |            |         |
| Products          |            |         |
| My Presets        |            |         |
|                   |            |         |
|                   |            | ]       |
| # 👻 Preset Name   |            | Rating  |